## Loading data into Igor Standard method

Using the Data/Load Waves options

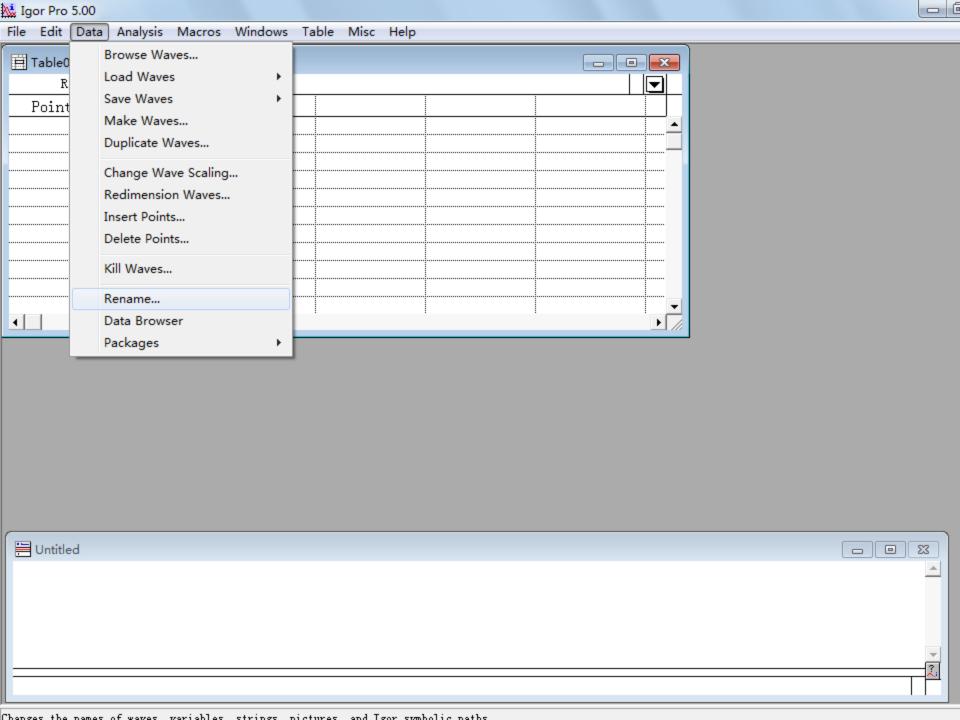

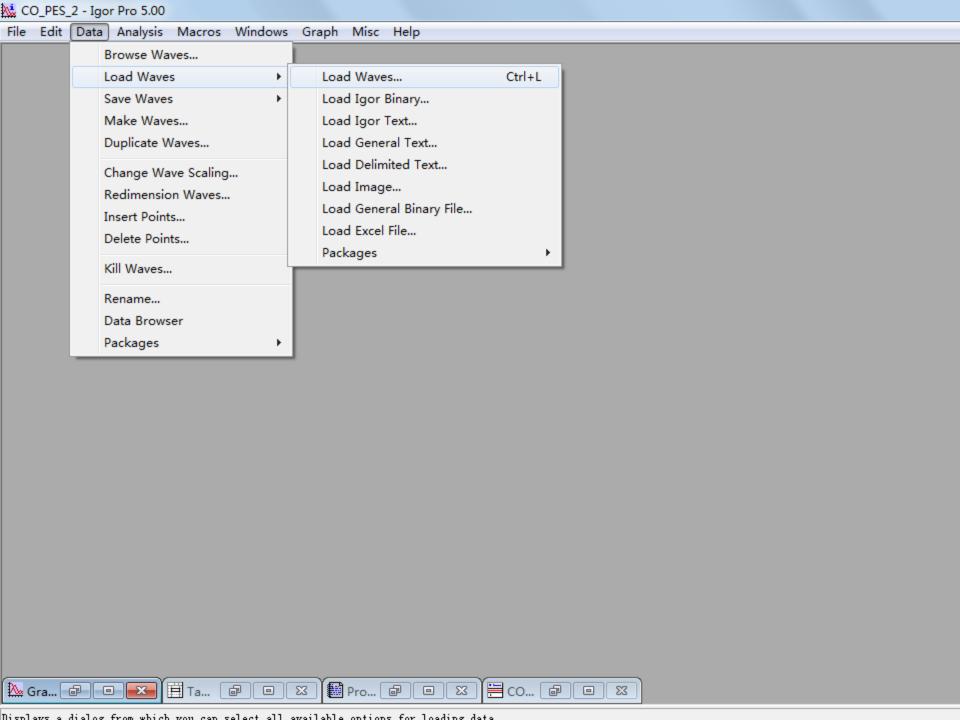

CO\_PES\_2 - Igor Pro 5.00 File Edit Data Analysis Macros Windows Graph Misc Help 9 X Load Waves File Type: Delimited Text Path Make table ✓ Double precision home Igor ▼ Read wave names Auto name and go Load from clipboard Looking for a delimited text file Overwrite existing waves 查找范围(I): 温 CO\_PES\_2 名称 co\_bind.energy Load columns into matrix co\_ex\_2.energy co\_gr\_2.energy CO\_PES\_2.pxp test1\_6.dmol Path: test1\_6.outmol File... test2\_6.dmol test2\_6.outmol test3\_6.dmol To Cmd Line To Clip Tweaks... Help Cancel Dolt test3\_6.outmol test4\_6.dmol test4\_6.outmol test5\_6.dmol test5\_6.outmol test6\_6.dmol test6\_6.outmol 文件名(M): 文件类型(T): All Files (\*.\*) № Gra... 🕝 Pro... 🗗 😐 🔀 Ĭ 🗎 co... 🕝 [⊞ Та... [ □ X æ □ X Roader

## Loading data into Igor Useful Method

Cut and paste columns of data using UltraEdit Column Mode

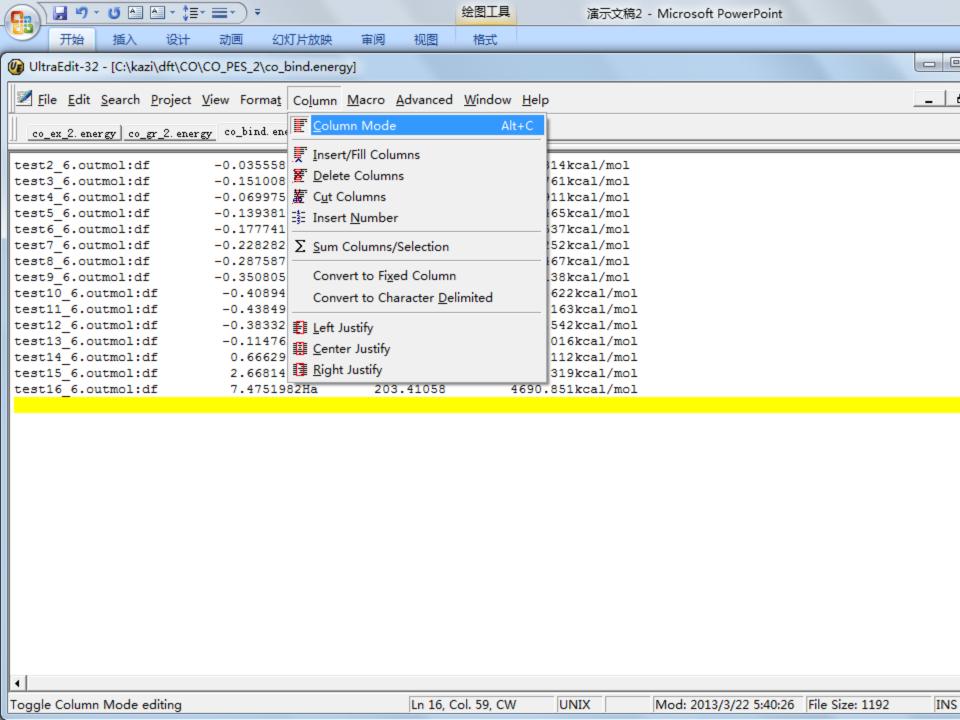

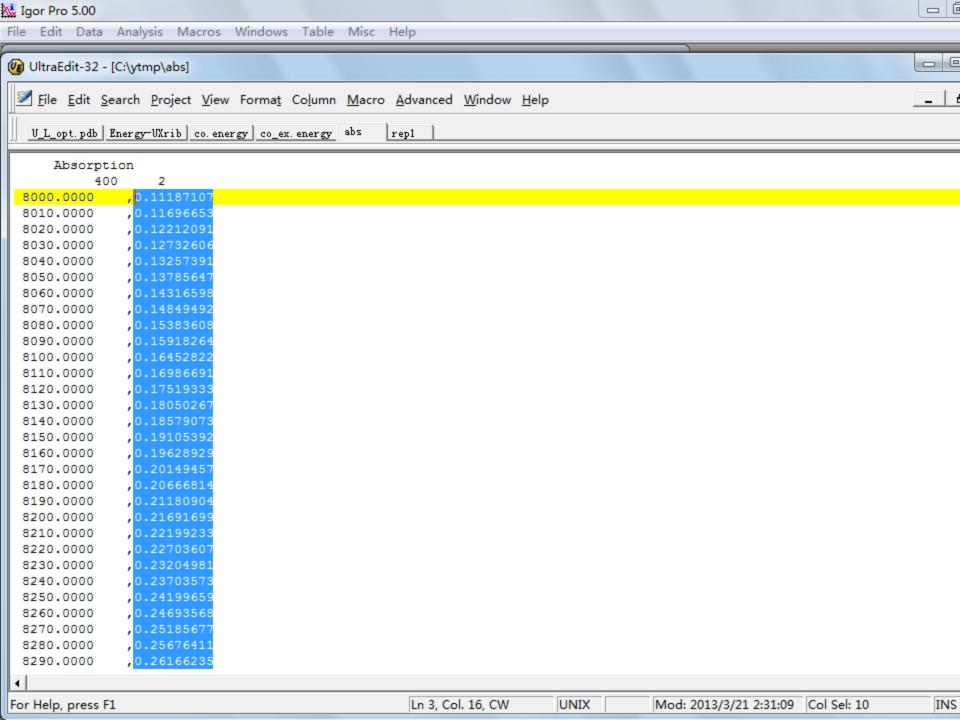

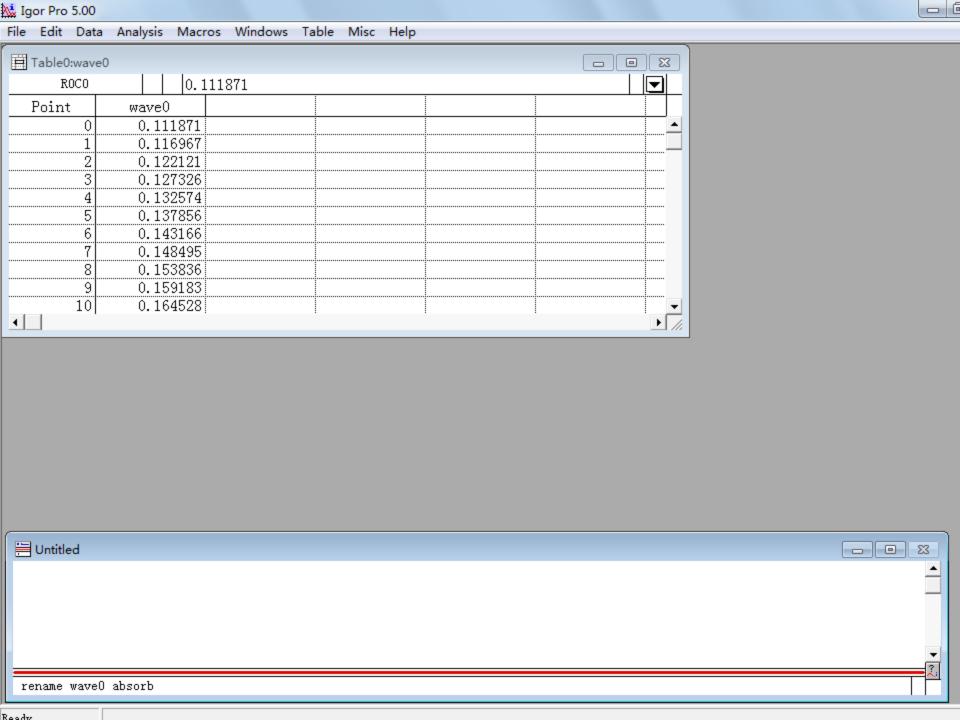

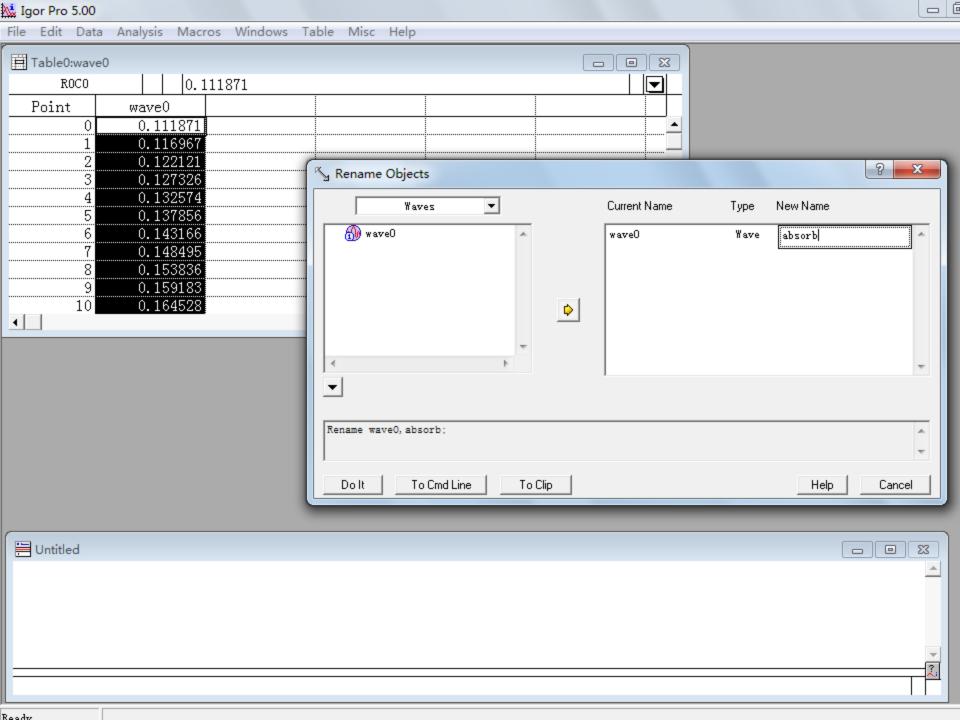

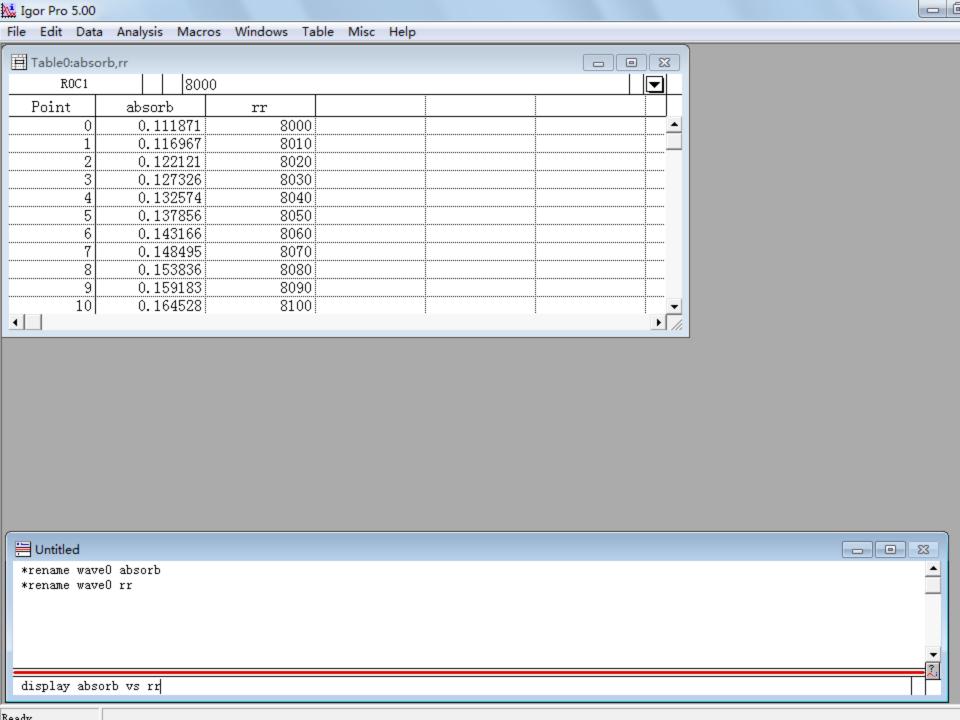

## Saving Graphs

To close the graph and save it, click on the X in the upper right hand corner

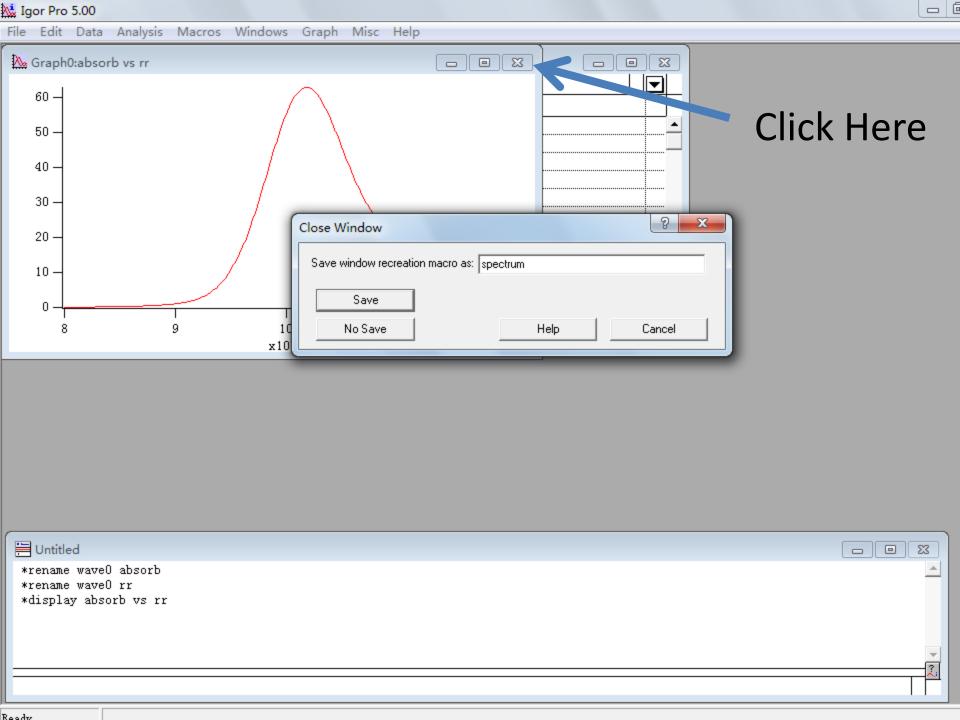

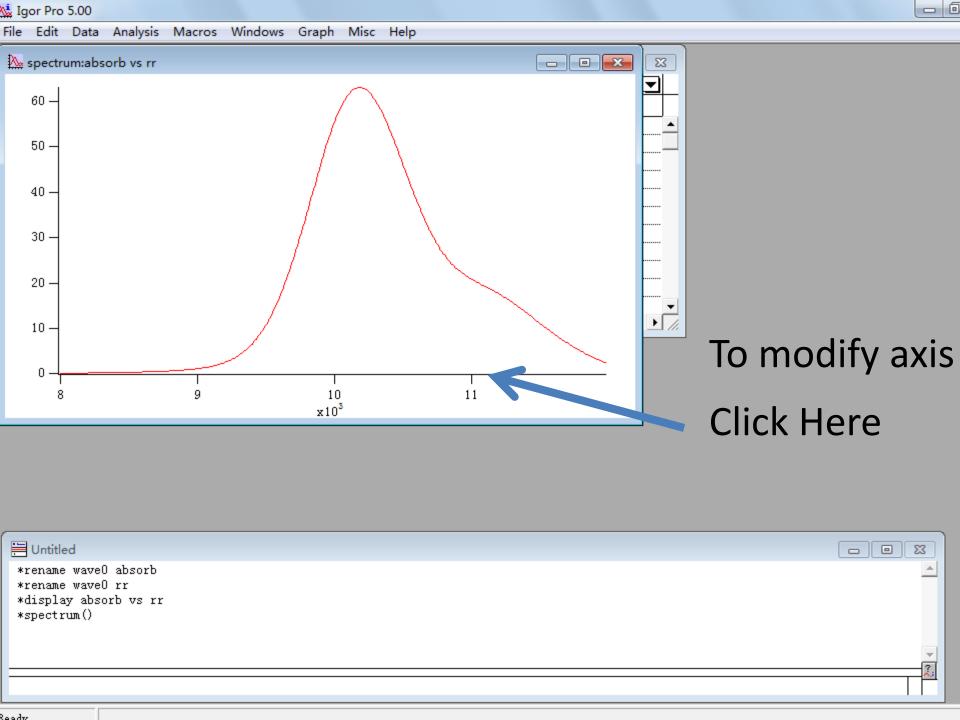

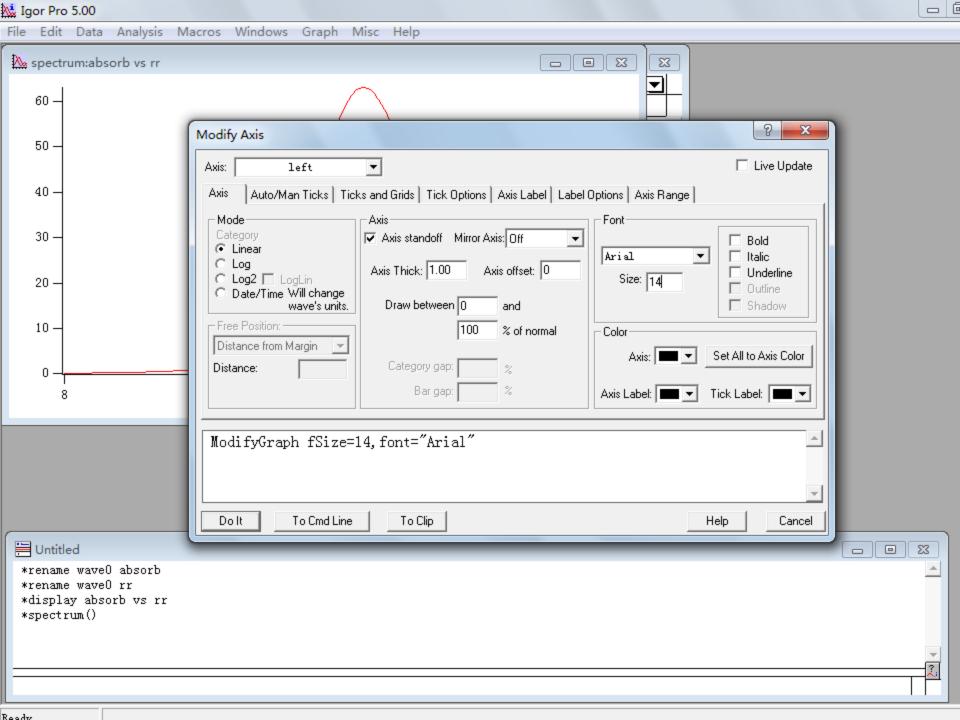

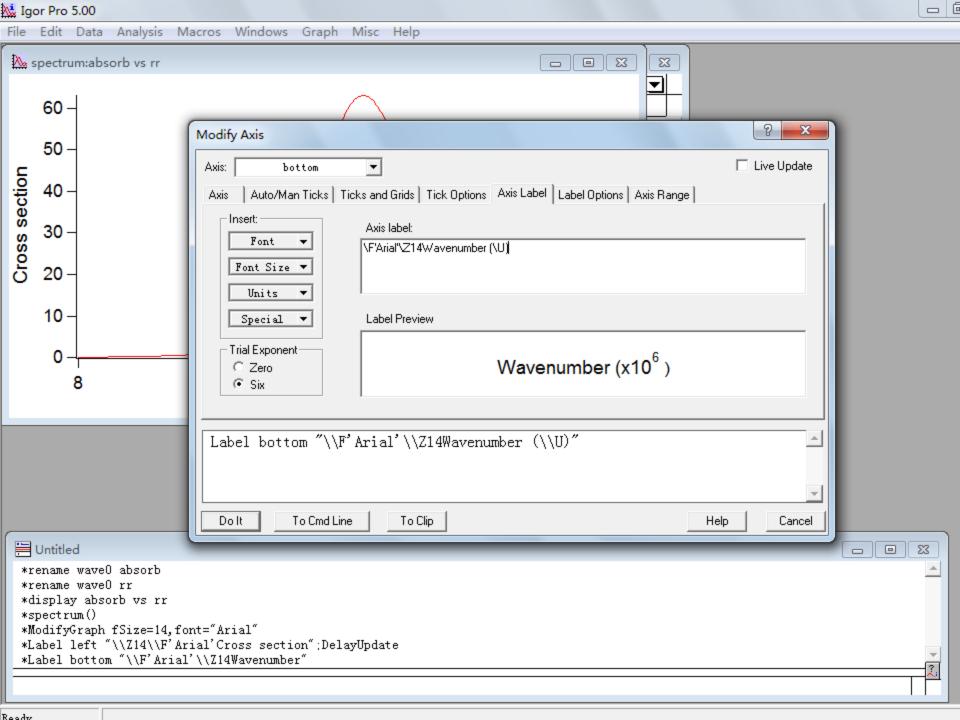

## Fitting with Igor

Select Analysis/Curve Fitting
Choose a fitting function
To use cursor type <Ctrl I>
Select [Data Options] to limit the range

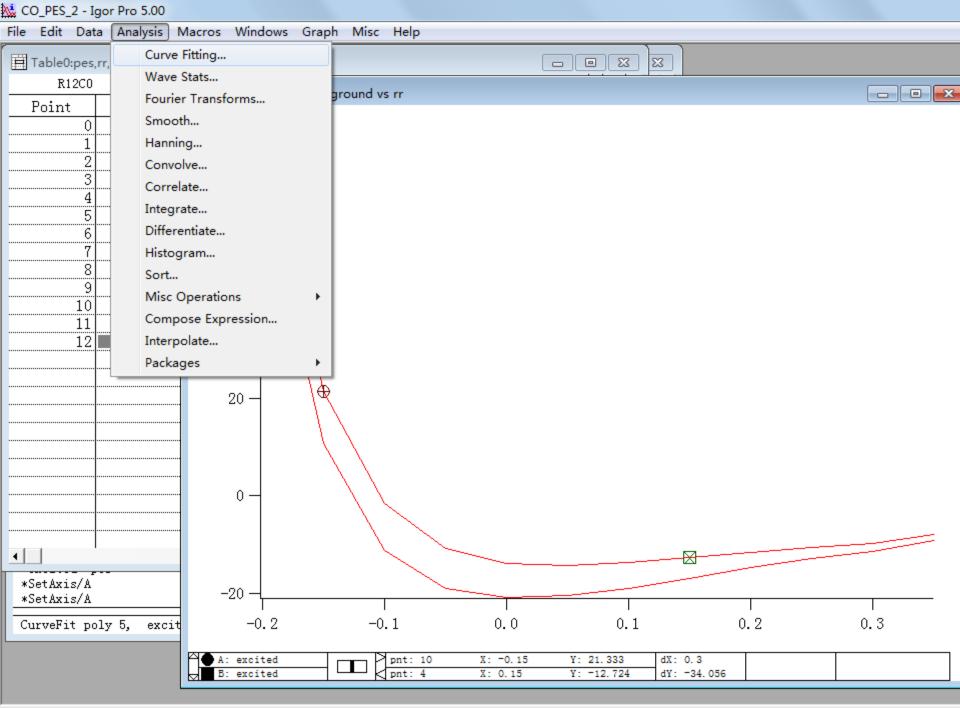

Fits a curve (waveform or XY pair) to built-in or user-defined functions

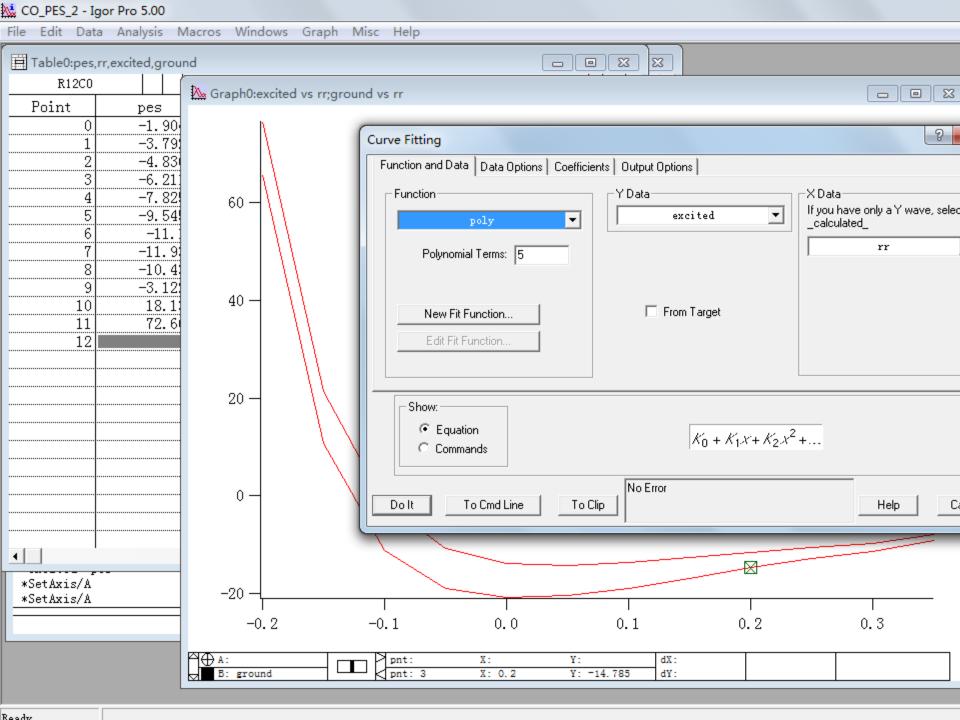

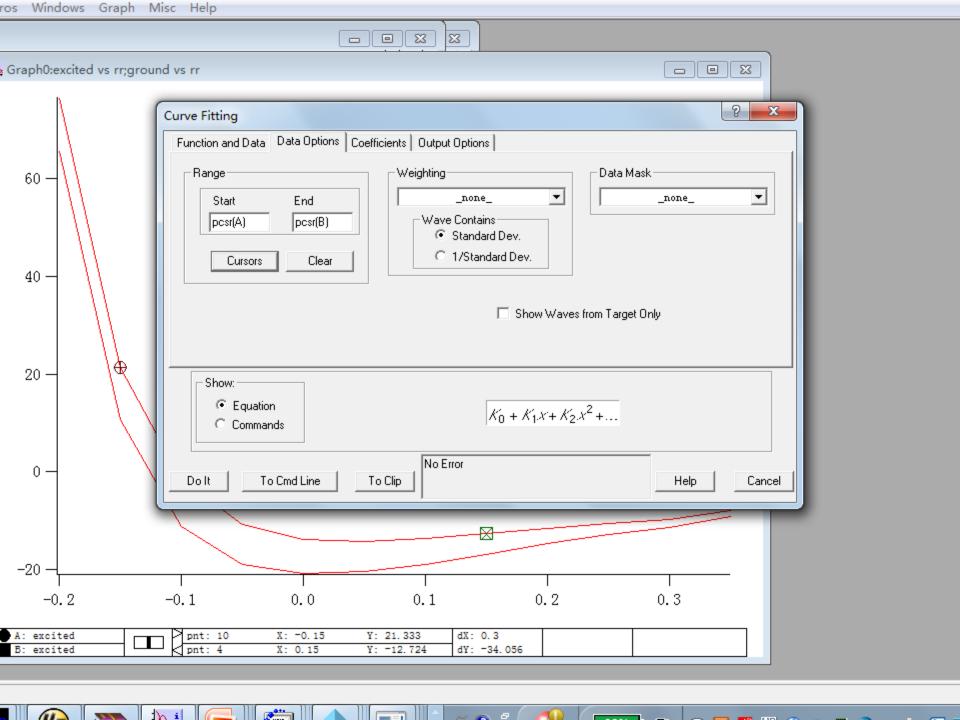